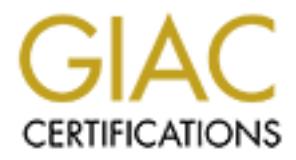

# Global Information Assurance Certification Paper

# Copyright SANS Institute [Author Retains Full Rights](http://www.giac.org)

This paper is taken from the GIAC directory of certified professionals. Reposting is not permited without express written permission.

# [Interested in learning more?](http://www.giac.org/registration/gcwn)

Check out the list of upcoming events offering "Securing Windows and PowerShell Automation (Security 505)" at http://www.giac.org/registration/gcwn

Configuring and Auditing Windows NT<br>
Security Configuration Manager<br>
Security Configuration Manager<br>
And the security of the security of the second the second terms of the second terms of the second terms of the second ter **Configuring and Auditing Windows NT With Security Configuration Manager**

SANS GIAC Windows NT Security Practical Assignment September 2000 Lisa Yeo

Table of Contents

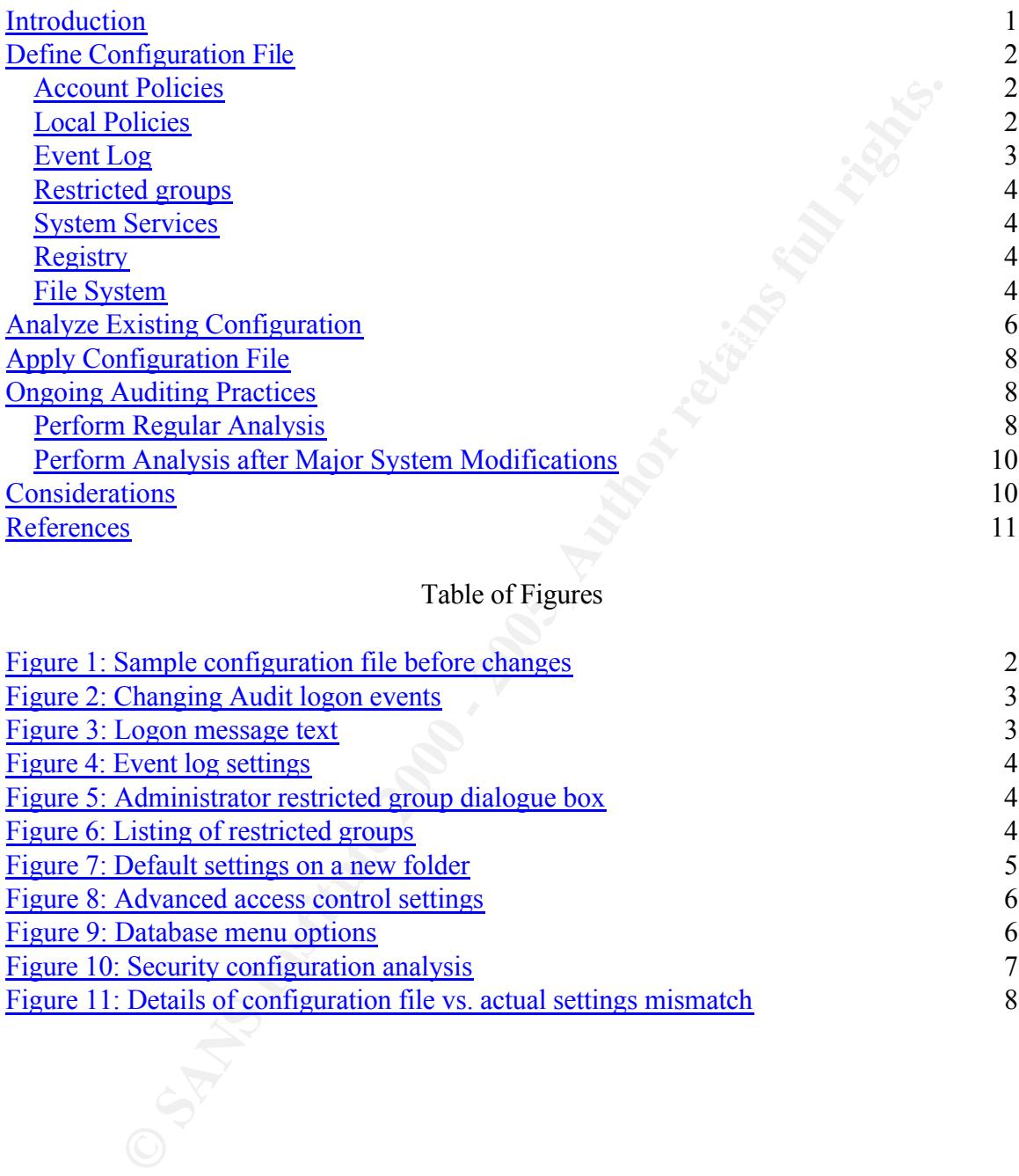

# Table of Figures

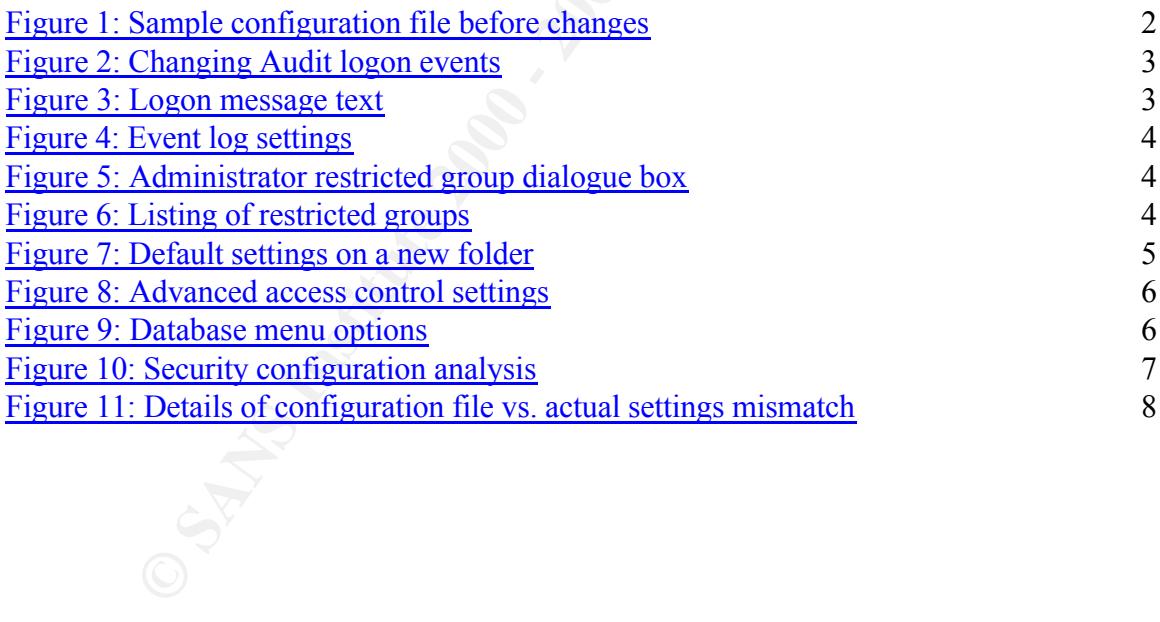

# **Introduction**

This paper discusses the use of Microsoft's Security Configuration Manager (SCM) in configuring settings on an Internet Information Server 4.0 (IIS4) host. SCM can be used both to define the initial configuration and audit deviations from the original definition. Not all recommended settings for an IIS server are discussed here, nor can they be configured solely using the SCM. An initial guide to configuring IIS4 on Windows NT 4.0 can be found in [2].

to easily locate altered settings. Defining a security configuration file in SCM provides a centralized location for ensuring compliance with a corporate security policy. The security configuration file can be reviewed easily to ensure continued compliance as the security policy is altered to reflect changed business needs or best practices. Further, the configuration file becomes a baseline to measure the host's security settings against, allowing the system administrator

The steps discussed in the paper can easily be broken down into \*\*\* main categories.

- Define the configuration file that will be used on the host. This requires knowing the intended purpose of the host being secured, best practices for securing a host providing the specified services (in this case IIS4), and referring to any corporate security policy that may be in place. With this information, a sample security configuration file can be modified to meet the specific needs of the organisation.
- **Example 19 Constitute 20 Constitute 20 Constitute 20 Constitute 20 Constituted Constituted Constituted Constituted Constituted Constituted Constituted Constituted Constituted Constituted Cons** • Analyze the existing configuration against the security configuration file that has just been defined. This will allow the system administrator to ensure that the settings in the security configuration file are indeed the correct settings for the system. It is possible when working from a template to miss, or misconfigure, an important setting. The security configuration file can be updated after the analysis to reflect an necessary, and allowable, changes.
- Apply the security configuration file. This sets the security configuration of the system to the defined baseline. This not only ensures that the host conforms to defined security requirements now, but allows for step four.
- Regularly audit the security configuration. Using the defined baseline the system administrator can run a regular analysis of the host to ensure on-going compliance. These audits can be automated through the use of a command line tool, but should also be run manually after major system configuration changes so that the system administrator is familiar with the effects of the changes.

## **Define Configuration File**

Using corporate security policy and best practices documents available from several sources, evaluate the templates that come with SCM. Begin with the template most closely resembling your required configuration.

Create a copy of your chosen template by right-clicking and choosing Save As… Changes will be made to this new template (seversecurity.inf) Alter settings as necessary.

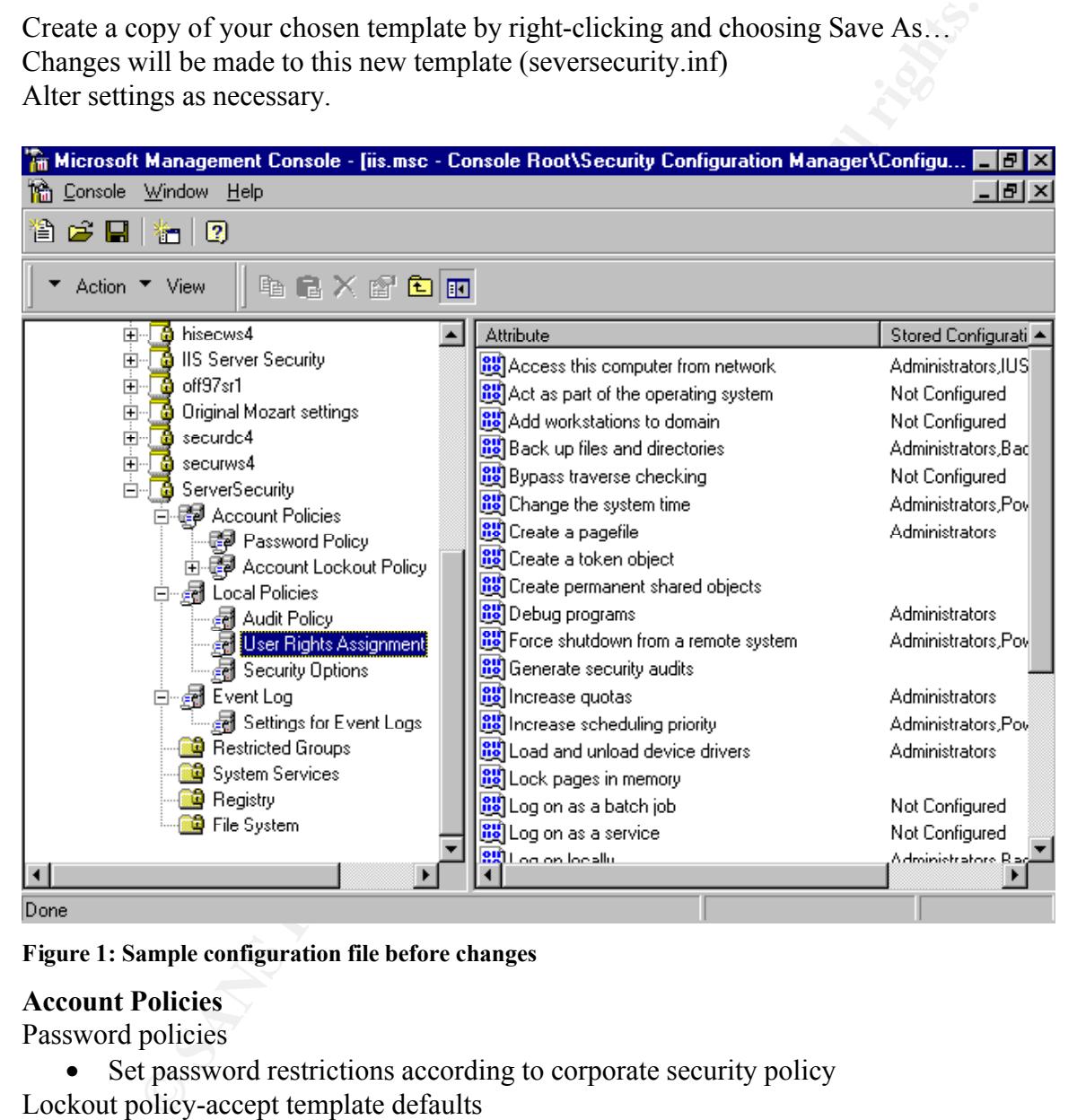

#### **Figure 1: Sample configuration file before changes**

#### **Account Policies**

Password policies

- Set password restrictions according to corporate security policy
- Lockout policy-accept template defaults
	- Set lockout parameters according to corporate security policy

#### **Local Policies**

Audit Policy

 $\frac{1}{2}$   $\frac{1}{2}$  • Turn on auditing. Set according to corporate security policy or best practices as defined in [1], whichever is more comprehensive.

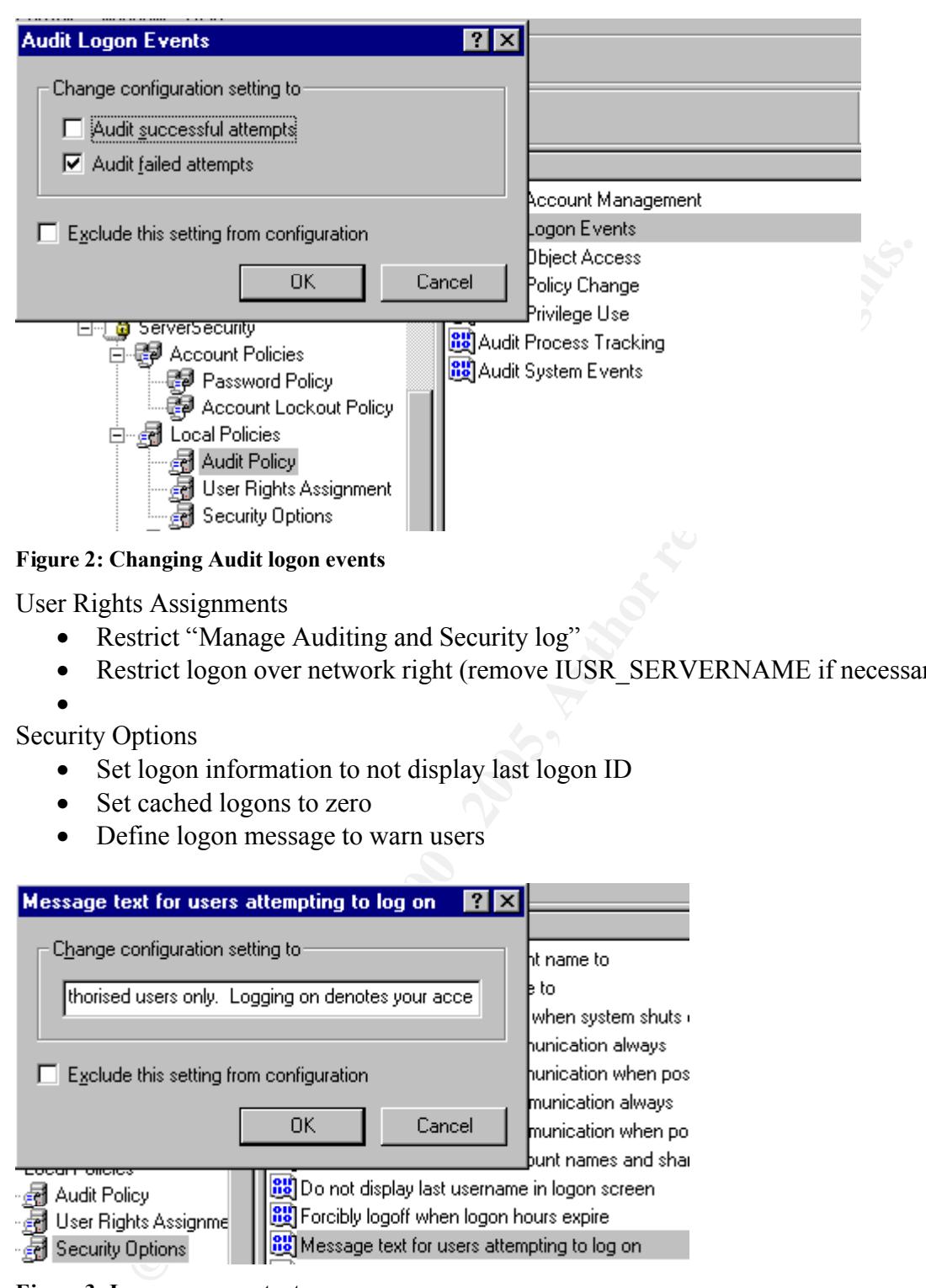

**Figure 2: Changing Audit logon events**

User Rights Assignments

- Restrict "Manage Auditing and Security log"
- Restrict logon over network right (remove IUSR\_SERVERNAME if necessary)

•

- Security Options
	- Set logon information to not display last logon ID
	- Set cached logons to zero
	- Define logon message to warn users

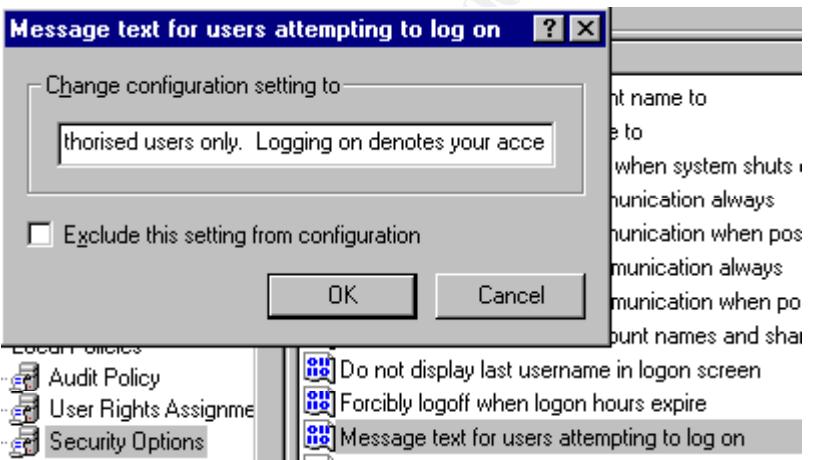

#### **Figure 3: Logon message text**

- Define logon title to warn users
- Enable "Do not display last username in logon screen"
- Enable auditing of backups and restores
	- Define "Change Administrator account name to"

#### **Event Log**

This section configures the event log as you would manually do through User Manager

for Domains.

Configure event log settings according to corporate security policy.

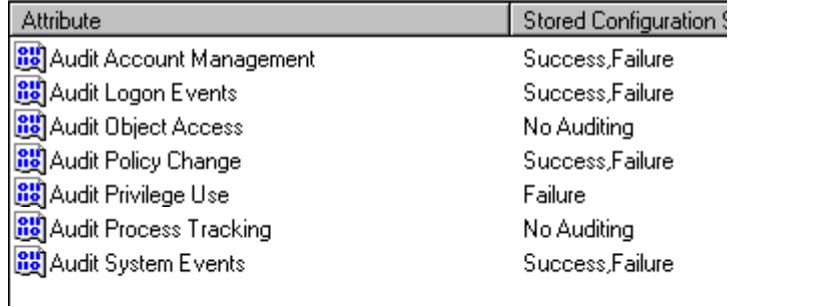

**Figure 4: Event log settings**

#### **Restricted groups**

Configure Administrator group to include only necessary users.

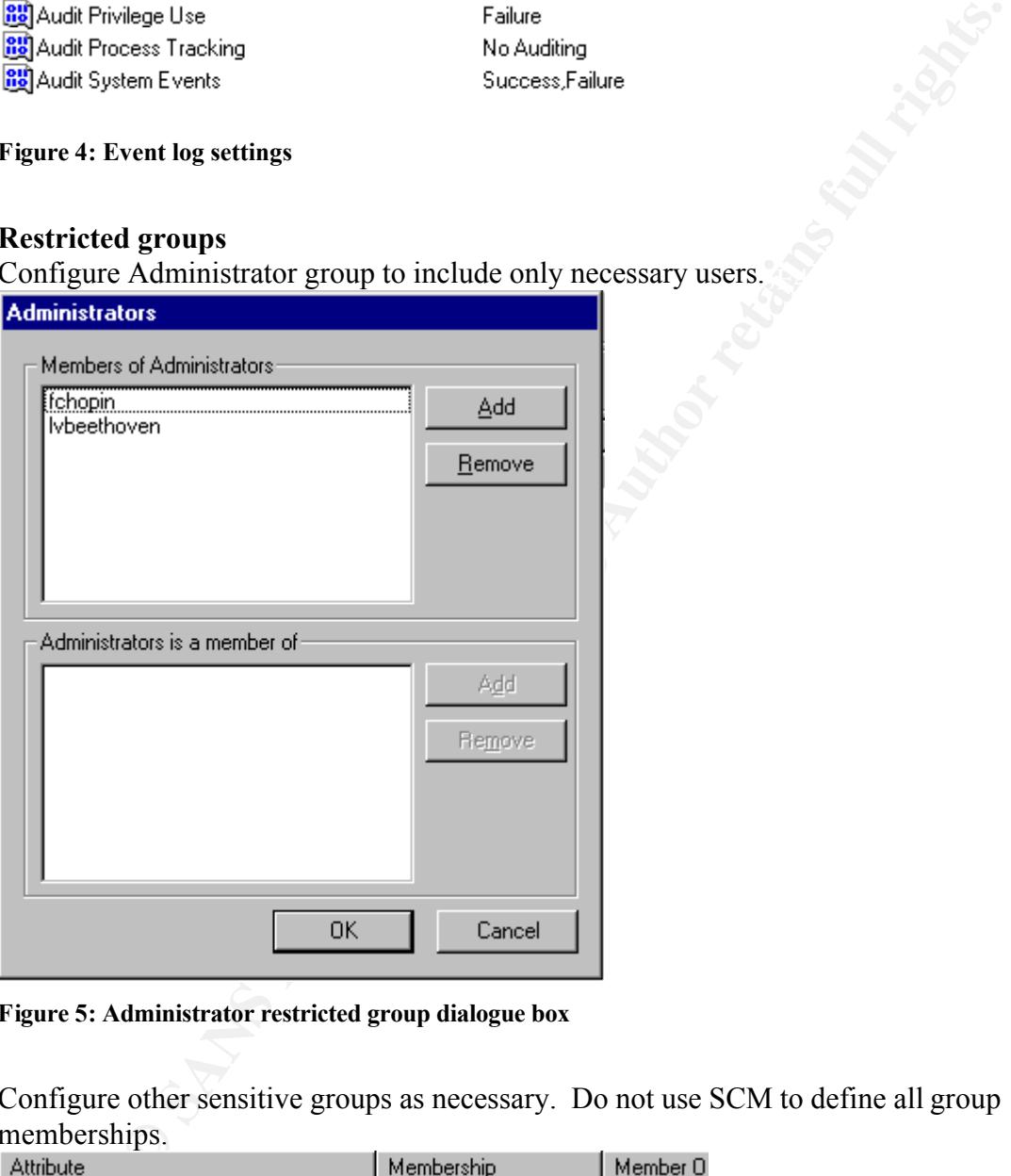

**Figure 5: Administrator restricted group dialogue box**

Configure other sensitive groups as necessary. Do not use SCM to define all group memberships.

Key final state  $\mathcal{F}_{12}$  Fa27 2F94 998D FB5 DE3D F8B5 06E4 A169 4E46 998D F8B5 06E45 DE3D F8B5 06E46 A169 4E46

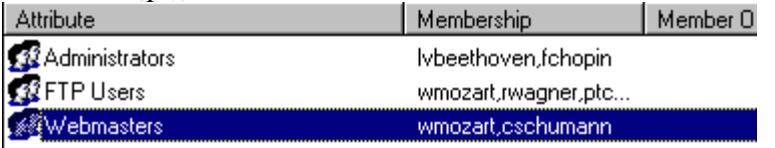

#### **Figure 6: Listing of restricted groups**

### **System Services**

It is possible to configure startup and security options for services. Configure according to corporate security policy.

#### **Registry**

The SCM contains pre-defined templates of registry access control lists (ACLs). These were reviewed when the starting template was chosen. Edit as required by corporate security policy.

#### **File System**

SCM contains pre-defined templates of NTFS settings. Modify as necessary to comply with corporate security policy.

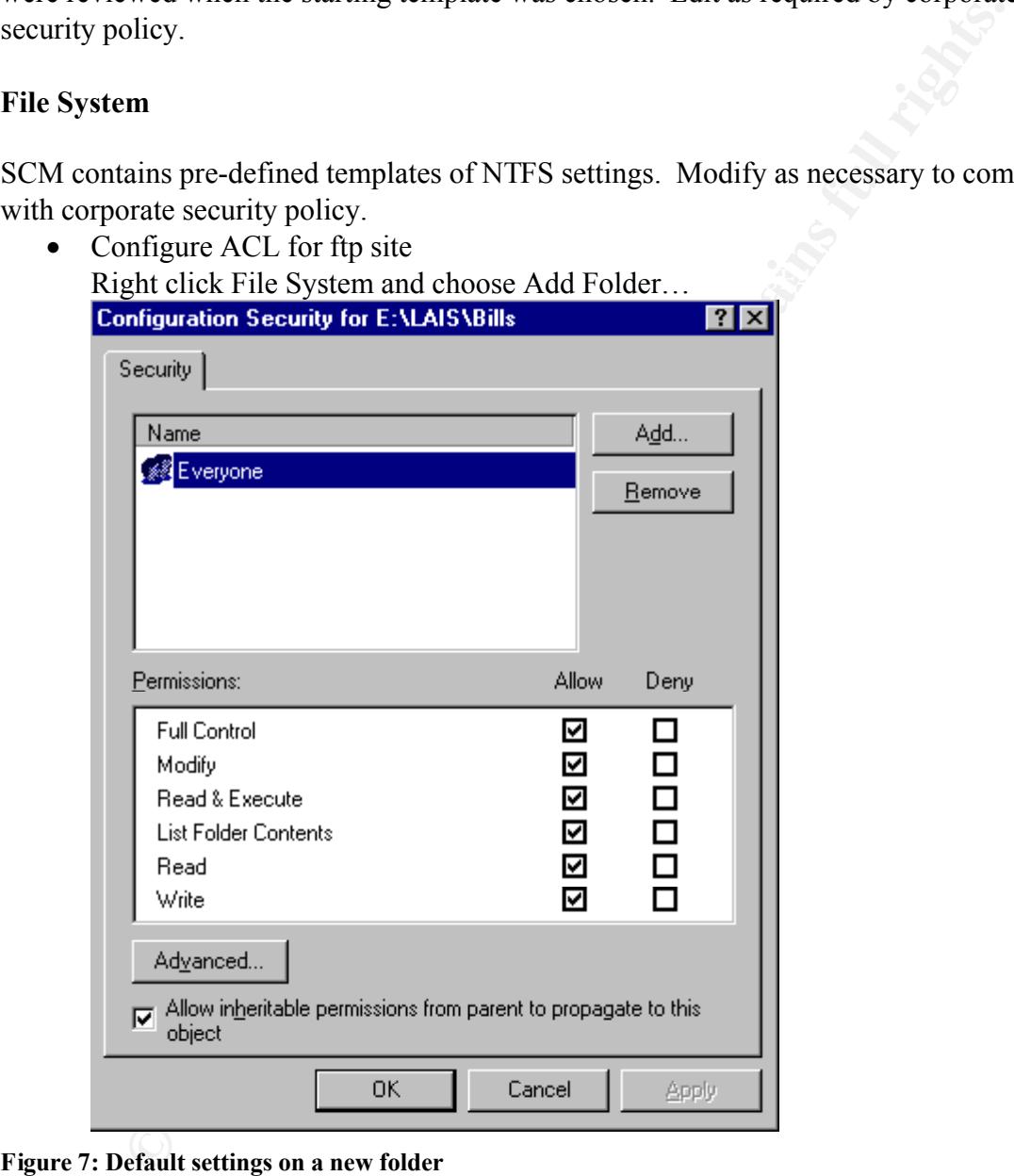

#### **Figure 7: Default settings on a new folder**

• Configure ACL for website

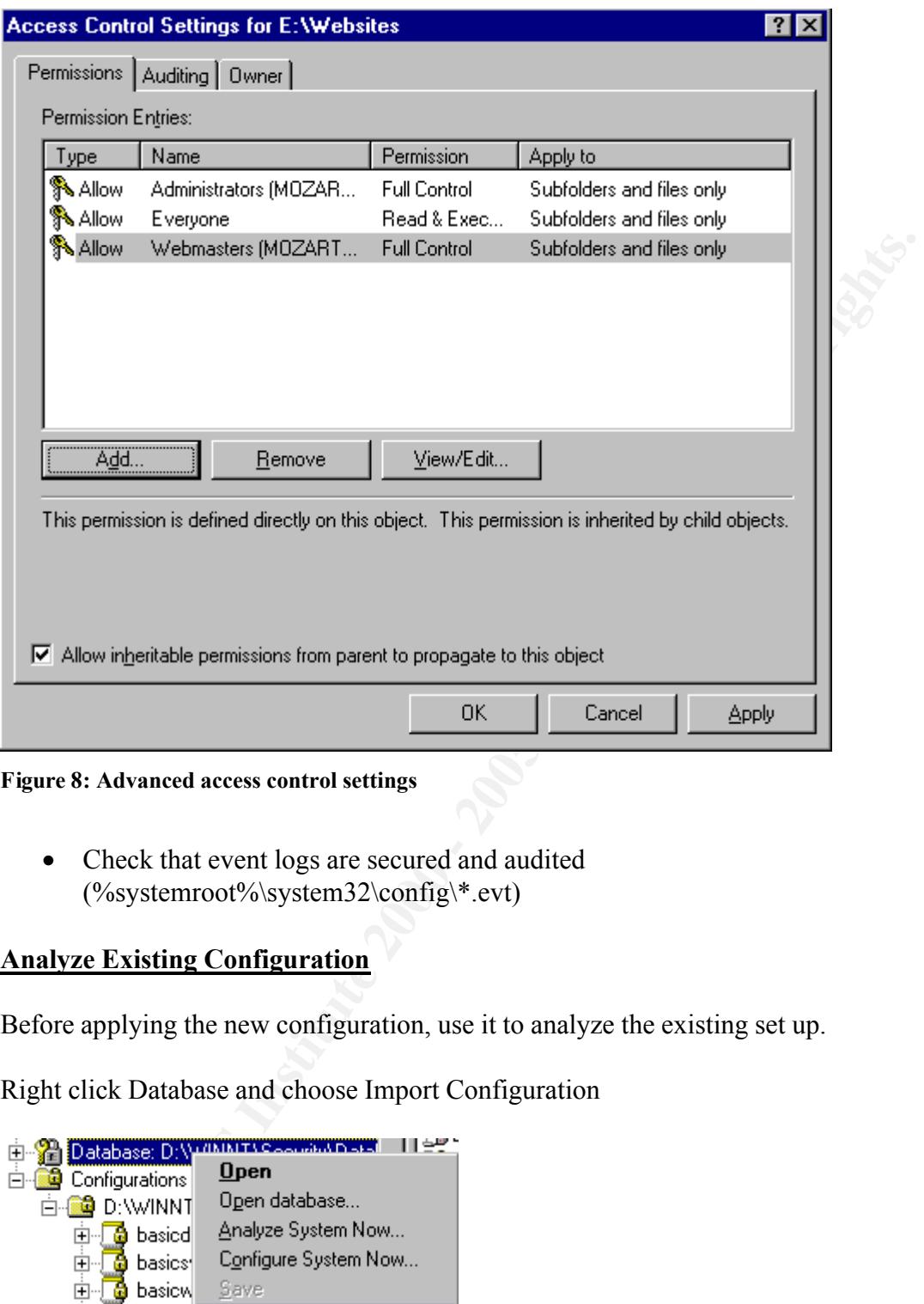

**Figure 8: Advanced access control settings**

• Check that event logs are secured and audited (%systemroot%\system32\config\\*.evt)

## **Analyze Existing Configuration**

Before applying the new configuration, use it to analyze the existing set up.

Right click Database and choose Import Configuration

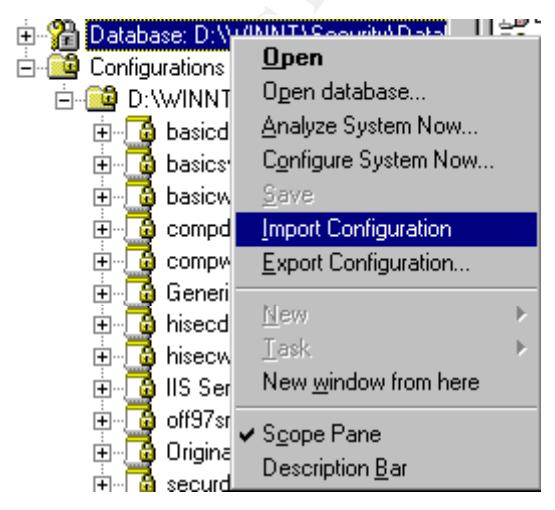

#### **Figure 9: Database menu options**

Choose the serversecurity.inf created above Right click Database and choose Analyze System Now

|                                                                                                | Microsoft Management Console - [iis.msc - Console Root\Security Configuration Manager\D.                                                        |       |
|------------------------------------------------------------------------------------------------|----------------------------------------------------------------------------------------------------|-------|
| <b>Tha</b> Console<br>Window Help                                                              |                                                                                                    | -ITIX |
| ê c h<br>行上<br>$\sqrt{2}$                                                                      |                                                                                                    |       |
|                                                                                                |                                                                                                    |       |
| 电晶义配曲图<br>Action ▼ View                                                                        |                                                                                                    |       |
| Console Root                                                                                   | <b>Stored Configuration</b><br>Attribute                                                                                                    | Ar ▲  |
| Internet Information Server<br>ஈ                                                               | <b>BU</b> Audit use of all user rights including<br>Not Configured                                                                              | Ně    |
| Microsoft Transaction Server<br>田                                                              | AutoDisconnect: Allow sessions to<br>Enabled                                                                                                    | Dř    |
| Security Configuration Manager<br> – …<br>白 Security\Dall Database: D:\\WINNT\Security\Dall    | AutoDisconnect: Amount of idle tim<br>15                                                                                                    | 0     |
| 百層 Account Policies                                                                            | <b>88</b> Change Administrator account nam<br>Not Configured                                                                                    | wi    |
| E <mark>l</mark> Password Policy                                                               | <b><u>88</u></b> Change Guest account name to<br>Not Configured                                                                                 | GĮ    |
| 國 Account Lockout Policy                                                                       | <b>B</b> Clear virtual memory pagefile when<br>Enabled                                                                                          | Di    |
| 白 图 Local Policies                                                                             | <mark>A</mark> Digitally sign client-side communicat<br>Disabled                                                                                | Di    |
| lail Audit Policy                                                                              | <b>BX</b> Digitally sign client-side communicat<br>Enabled                                                                                      | Di    |
| User Rights Assignment                                                                         | Disabled<br>R기Digitally sign server-side communica                                                                                              | Di    |
| <b>En Security Options</b>                                                                     | <b>BS</b> Digitally sign server-side communica<br>Enabled                                                                                       | Di    |
| 中國 Event Log                                                                                   | <mark>ී.</mark> Disallow enumeration of account na<br>Disabled                                                                                  | Dî    |
| <b>B</b> Restricted Groups                                                                     | <b>B</b> O not display last username in logo<br>Disabled                                                                                        | Dř    |
| - <mark>©</mark> System Services<br>由 <mark>鱼</mark> Registry                                  | <b>B</b> Message text for users attempting t<br>This system is for aut<br><b>Px</b> Message title for users attempting to<br>LAO Authorised use |       |
| 白 o File System                                                                                | <b>PX</b> Number of previous logons to cach<br>n                                                                                                | 0     |
| <b><u>od</u></b> Configurations                                                                | <b>Revent users from installing print dri</b><br>Enabled                                                                                        | Di≖   |
|                                                                                                |                                                                                                    |       |
| Done                                                                                           |                                                                                                    |       |
|                                                                                                |                                                                                                    |       |
| <b>Figure 10: Security configuration analysis</b>                                              |                                                                                                    |       |
|                                                                                                |                                                                                                    |       |
|                                                                                                |                                                                                                    |       |
| Review all settings to determine if the configuration file is correct (vs. the analysis data). |                                                                                                    |       |
| If appropriate, change the configuration setting to match the analyzed setting.                |                                                                                                    |       |
|                                                                                                |                                                                                                    |       |
|                                                                                                |                                                                                                    |       |
|                                                                                                |                                                                                                    |       |
|                                                                                                |                                                                                                    |       |
|                                                                                                |                                                                                                    |       |
|                                                                                                |                                                                                                    |       |
|                                                                                                |                                                                                                    |       |
|                                                                                                |                                                                                                    |       |
|                                                                                                |                                                                                                    |       |
|                                                                                                |                                                                                                    |       |

**Figure 10: Security configuration analysis**

Review all settings to determine if the configuration file is correct (vs. the analysis data). If appropriate, change the configuration setting to match the analyzed setting.

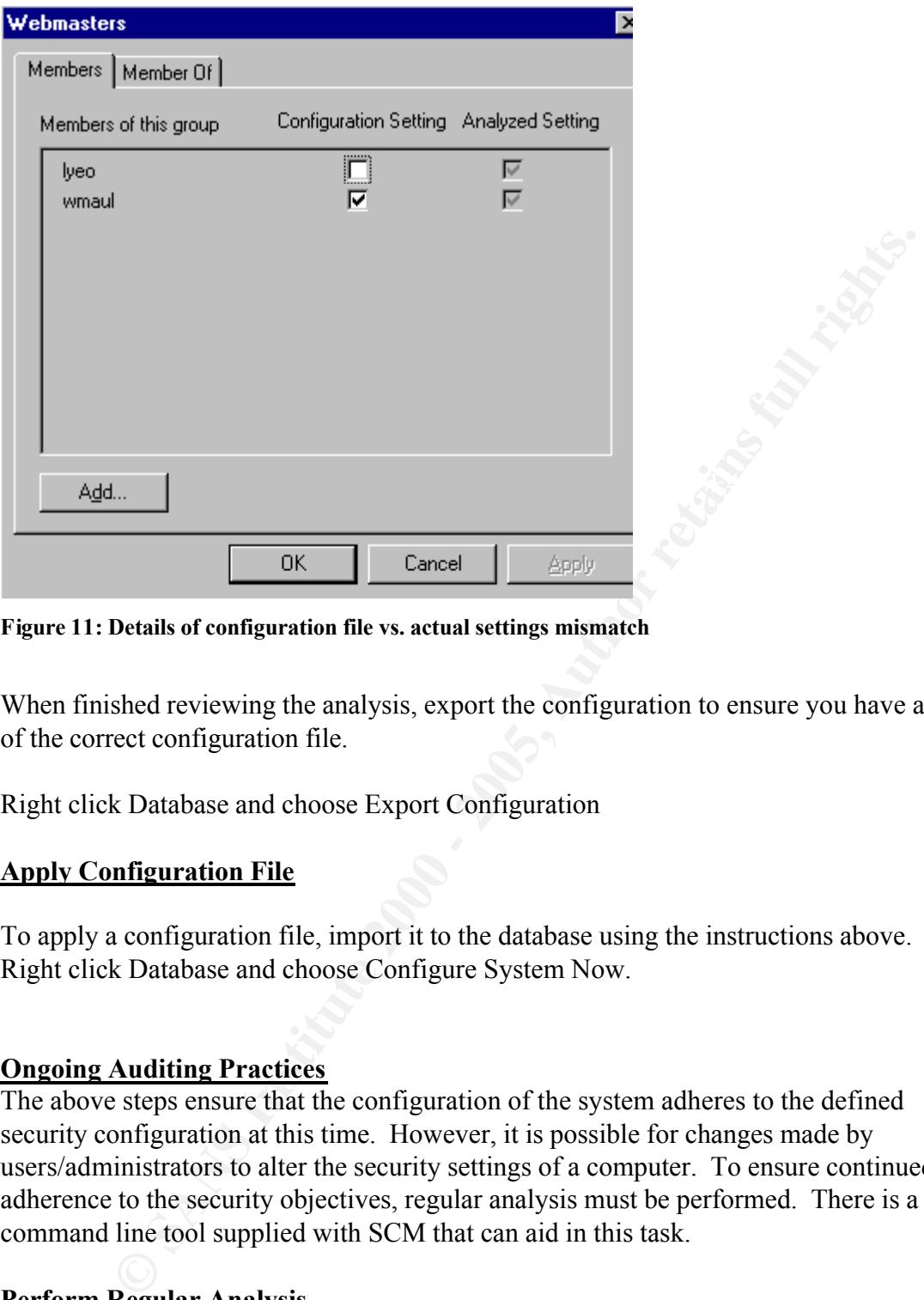

**Figure 11: Details of configuration file vs. actual settings mismatch**

When finished reviewing the analysis, export the configuration to ensure you have a copy of the correct configuration file.

Right click Database and choose Export Configuration

#### **Apply Configuration File**

To apply a configuration file, import it to the database using the instructions above. Right click Database and choose Configure System Now.

#### **Ongoing Auditing Practices**

The above steps ensure that the configuration of the system adheres to the defined security configuration at this time. However, it is possible for changes made by users/administrators to alter the security settings of a computer. To ensure continued adherence to the security objectives, regular analysis must be performed. There is a command line tool supplied with SCM that can aid in this task.

#### **Perform Regular Analysis**

Schedule the following command to run weekly (or as defined in Corporate Security Policy).

```
C:\> secedit /analyze /cfg 
winnt\security\templates\serversecurity.inf /log e:\logs\analysis.log 
/verbose
```
Configuring and Auditing Windows NT with Security Configuration Manager Page 10 The analysis log must be reviewed for mismatched values.

With this sample excerpt we can see that the members in the Administrator group do not match the define security configuration file. The GUI tool can show details of the mismatch as in Figure 10.

```
ree engine, please wait...<br>ysis engine is initialized successfully.-----<br>ysis engine is initialized successfully.-----<br>imp Configuration info...<br>alyze User Rights...<br>alyze SeNetWrivilege.<br>iguzed - SeNetWrivilege.<br>iguzed - 
Analyze SeBackupPrivilege. The Season of the Season of the Season of the Season of the Season of the Season of the Season of the Season of the Season of the Season of the Season of the Season of the Season of the Season of
Analyze Administrators.<br>Mismatch             Administrators Members.
-------------------------------------------
Date: 09-14-2000 Time: 11:06:56
Initialize engine, please wait...
----Analysis engine is initialized successfully.----<br>Event audit settings are turned off.<br>----Reading Configuration info...<br>----Analyze User Rights...<br>Analyze SeNetworkLogonRight.<br>Analyze SeTcbPrivilege.<br>Not Configure - Se
      Event audit settings are turned off.
----Reading Configuration info...
----Analyze User Rights...
       Analyze SeNetworkLogonRight.
       Analyze SeTcbPrivilege.
Not Configured - SeTcbPrivilege.
       Analyze SeMachineAccountPrivilege.
Not Configured - SeMachineAccountPrivilege.
       Analyze SeChangeNotifyPrivilege.
Not Configured - SeChangeNotifyPrivilege.
       Analyze SeSystemtimePrivilege.
       Analyze SeCreatePagefilePrivilege.
       Analyze SeCreateTokenPrivilege.
       Analyze SeCreatePermanentPrivilege.
       Analyze SeDebugPrivilege.
       Analyze SeRemoteShutdownPrivilege.
       Analyze SeAuditPrivilege.
       Analyze SeIncreaseQuotaPrivilege.
       Analyze SeIncreaseBasePriorityPrivilege.
       Analyze SeLoadDriverPrivilege.
       Analyze SeLockMemoryPrivilege.
       Analyze SeBatchLogonRight.
Not Configured - SeBatchLogonRight.
       Analyze SeServiceLogonRight.
Not Configured - SeServiceLogonRight.
       Analyze SeInteractiveLogonRight.
       Analyze SeSecurityPrivilege.
       Analyze SeSystemEnvironmentPrivilege.
       Analyze SeProfileSingleProcessPrivilege.
       Analyze SeSystemProfilePrivilege.
       Analyze SeAssignPrimaryTokenPrivilege.
       Analyze SeRestorePrivilege.
       Analyze SeShutdownPrivilege.
       Analyze SeTakeOwnershipPrivilege.
       User Rights analysis completed successfully.
----Reading Configuration info...
----Analyze Group Membership...
       Analyze Users.
Not Configured - Users Members.
Not Configured - Users Memberof.
       Analyze Webmasters.
       Analyze FTP Users.
       Analyze Administrators.
       Group Membership analysis completed successfully.
----Reading Configuration info...
```
Typing secedit with no options will provide the tool's syntax.

#### **Perform Analysis after Major System Modifications**

Use either the command line utility or the GUI interface. In this instance, the GUI tool may provide an advantage. The GUI interface allows for immediate comparison of noncomplying values as well as updating of the configuration file where appropriate.

#### **Considerations**

- $Saver.$ • A script to search the weekly generated analysis log file for mismatch entries and then report any anomalies to the system administrator would be a valuable time saver.
	- Cannot remotely configure hosts with the GUI utility, can only configure local machine.
	- Can use the command line utility in scripts to configure remote hosts.

**Example 1.1 Consideration** and the configuration file where appropriate. Series as well as updating of the configuration file where appropriate. Series to change the configuration file where appropriate. Series the conc In summary, then, Microsoft's Security Configuration Manager is a useful tool in the system administrator's quest for maintaining a stable and secure environment. However, it cannot be the only tool used by an administrator. Tools such as Policy Editor provide better means of configuring client machines, Event viewer is still necessary, and while you can use SCM to set the requirement for strong passwords, you still need software to define the conditions of a strong password. The SCM is just one resource in a system administrator's toolkit.

## **References**

[1] SANS Institute. *Windows Security Step by Step v2.15.* The SANS Institute, 1999 [2] Microsoft TechNet. "Microsoft Internet Information Server 4.0 Security Checklist." 15 March 2000. URL:http://www.microsoft.com/technet/security/iischk.asp (14 September 2000)

proving Security. 17 March 1999. URL:http://www.cert.org/securiyte-<br>
ent/implementations7628.04.html (19 September 2000)<br>
Of TechNet. "Microsoft Security Configuration Manager for Windows NT<br>
or. The Later Microsoft.com/te [3]CERT Coordination Center. "Selecting Audit Events for Windows NT 4.0 registry keys". Improving Security. 17 March 1999. URL:http://www.cert.org/securiytimprovement/implementations/i028.04.html (19 September 2000)

[4]Microsoft TechNet. "Microsoft Security Configuration Manager for Windows NT 4 White Paper." 12 January 2000. URL:

http://www.microsoft.com/technet/winnt/winntas/technote/scmnt4.asp (21 September 2000)

 $\&3$ . The SANS Institute GIAC Training, 2000 [5]Fossen, Jason, and Jennifer Kolde. *Securing Windows NT: Step-by-Step, Parts 1, 2* 

[6] Halprin, Geoff. *A System Administrator's Guide to Auditing.* The USENIX Association. 2000

# **Upcoming Training**

# **Click Here to**<br>{ Get CERTIFIED!}

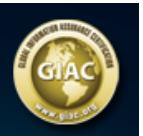

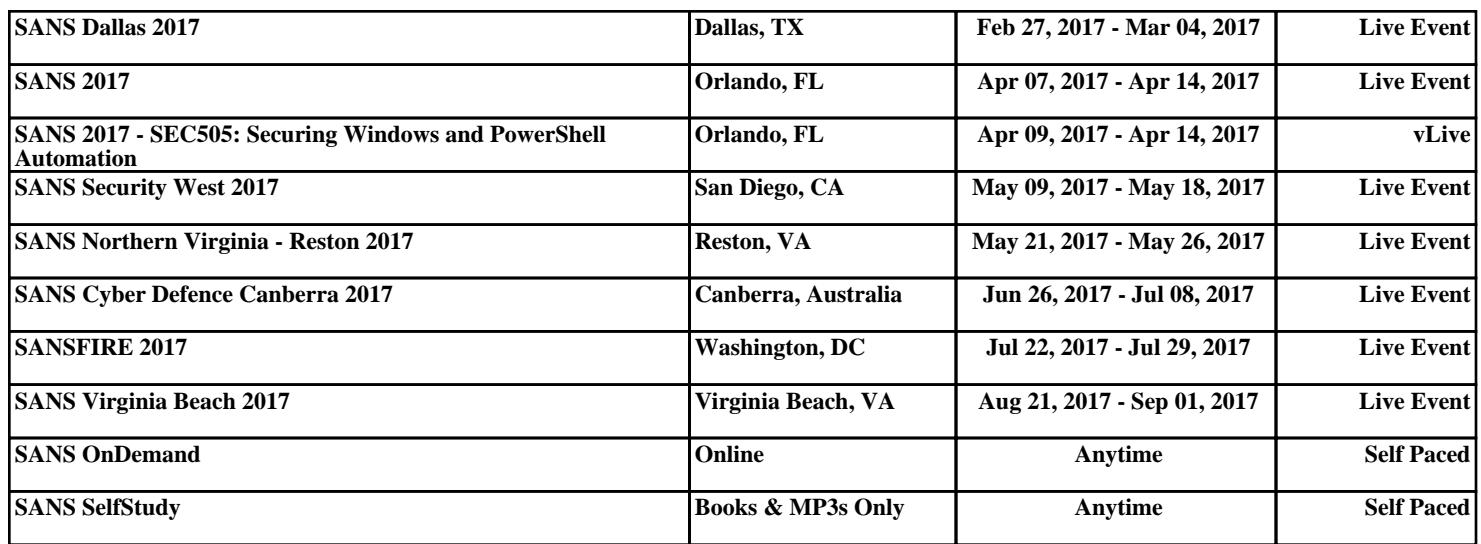